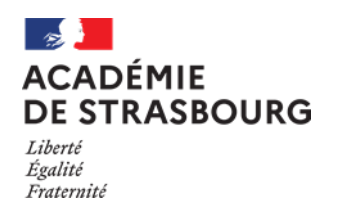

Fiche réflexe

## **Effectuer un signalement dans Registre Santé Sécurité au Travail dématérialisé**

- 1) Se connecter avec l'identifiant et le mot de passe au portail Arena <https://si.ac-strasbourg.fr/arena/pages/accueill.jsf>
- 2) Sélectionner « Gestion des personnels > Applications locales des gestions des personnels > **Registre SST- agent »**

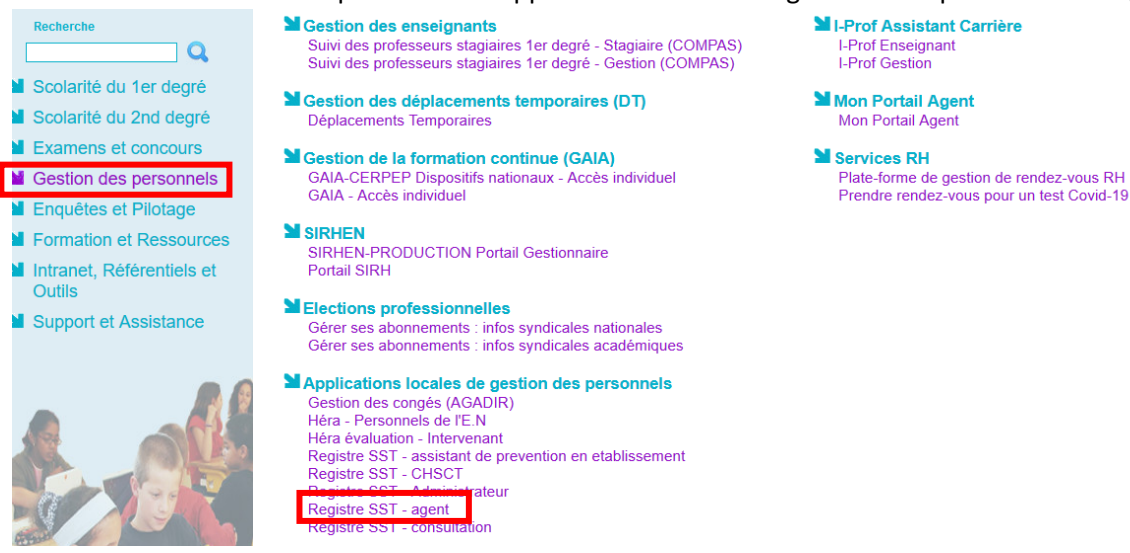

3) Lire et accepter les « Conditions d'utilisation de l'application »

## 4) Effectuer un signalement

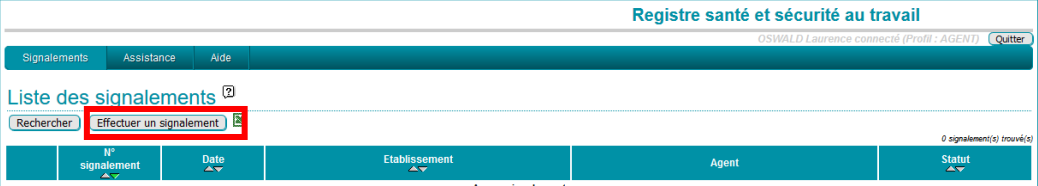

## 5) Complète le signalement

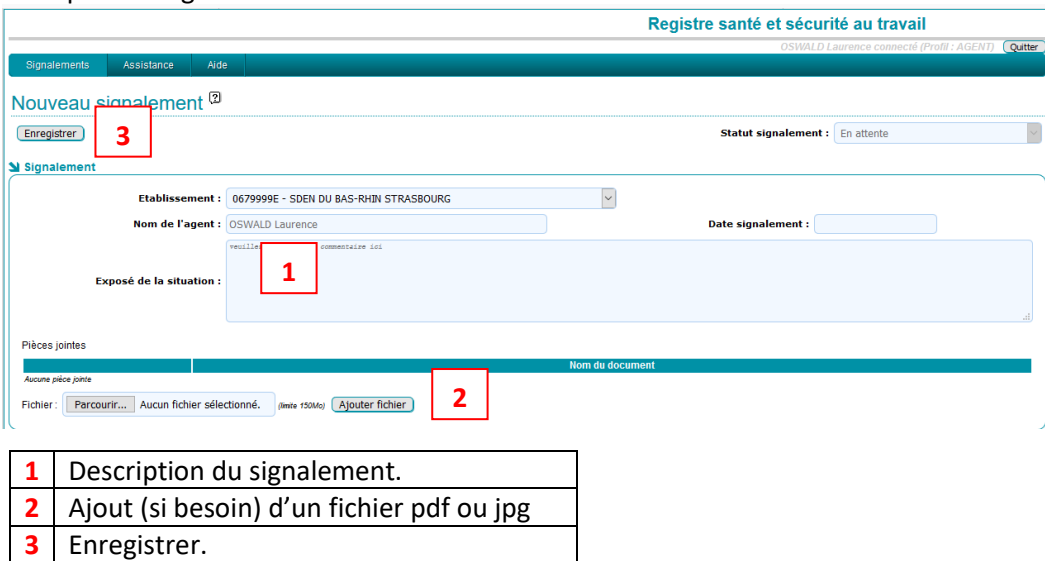

6) Un mail de notification est envoyé à l'agent à chaque modification de la fiche renseignée. Dès lors que le directeur ou l'assistant de prévention de l'EPLE ou du service a accusé réception du signalement, ce dernier ne peut plus être modifié.